## **Comment pouvez-vous entrer le salaire/heure pour une tâche ? Maintenance - Comment pouvez-vous entrer le salaire/heure pour une tâche?**

La charge salariale peut être ajustée par type de tâche. Naviguez à l'onglet "Maintenance"(1) et allez à la vue d'ensemble des "types de tâches"(2).

Lorsque vous cliquez sur un type de tâche(3), vous pouvez ajuster suivant votre souhait le champ "Coût par heure"(4). Par exemple : un travailleur coute à l'entreprise 27 euros/heure. Cliquez ensuite sur enregistrer(5).

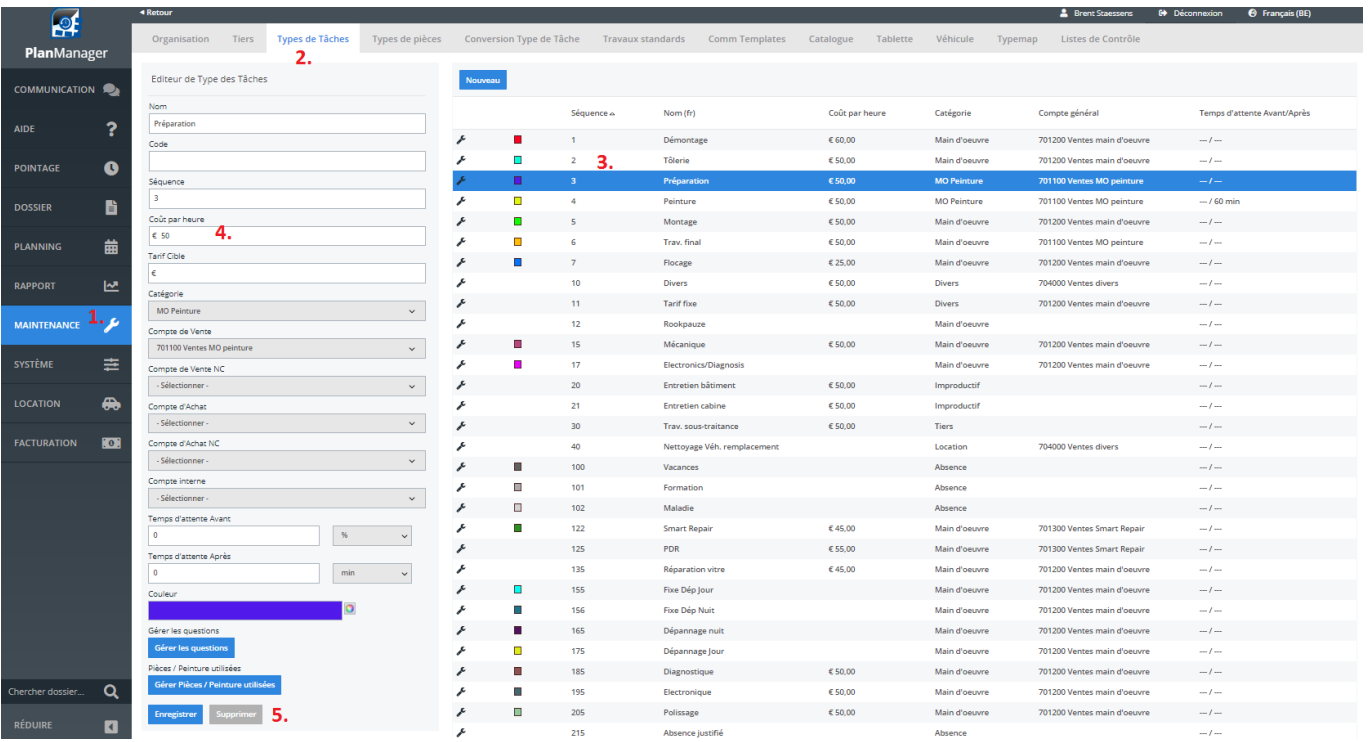

Référence ID de l'article : #1176 Auteur : Matthias Van Woensel Dernière mise à jour : 2020-04-20 14:50